## **How To Renew Material on the OPAC**

**Material can be renewed two times provided**

- **Material is not overdue.**
- **Account does not have any overdue material.**
- **Material does not have a hold.**

**If you are not already at the OPAC, go to greatlifehawaii.com > Leisure > Library > OPAC**

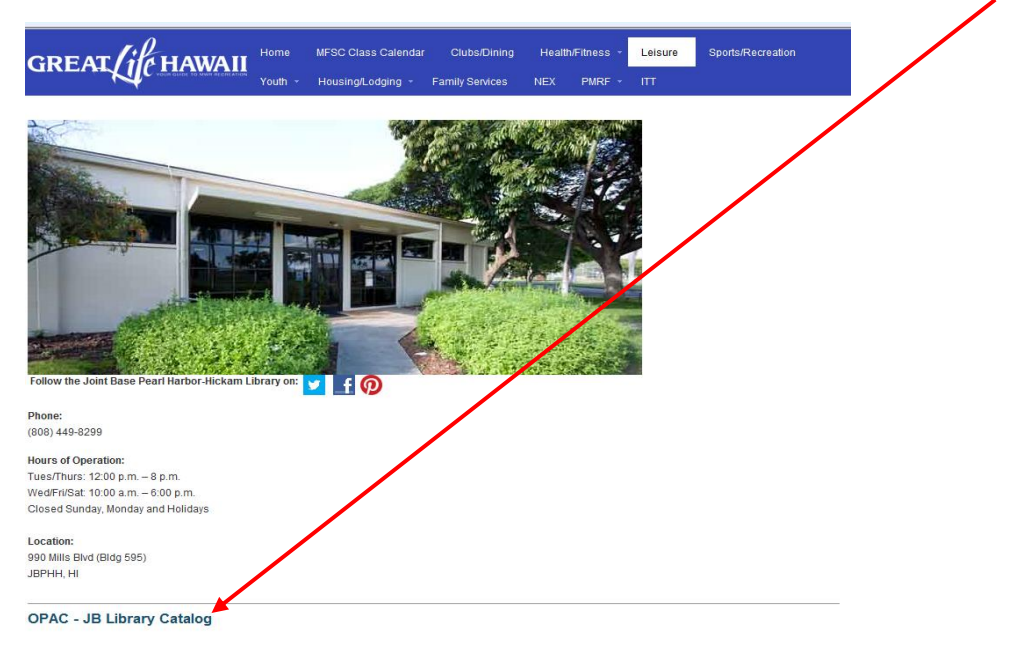

Locate material, access your account; place holds, renew material, and more.

## **Select My Account My Checkouts.**

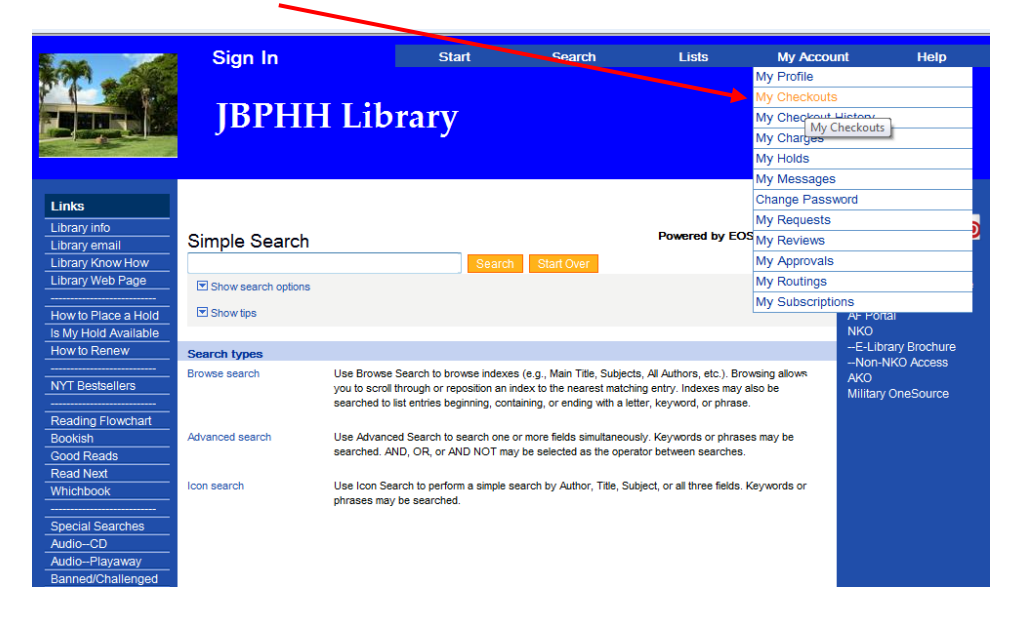

**Sign in to your account. Enter your User ID and Password and then select Sign In. Contact the Library if you don't know your User ID and/or Password.**

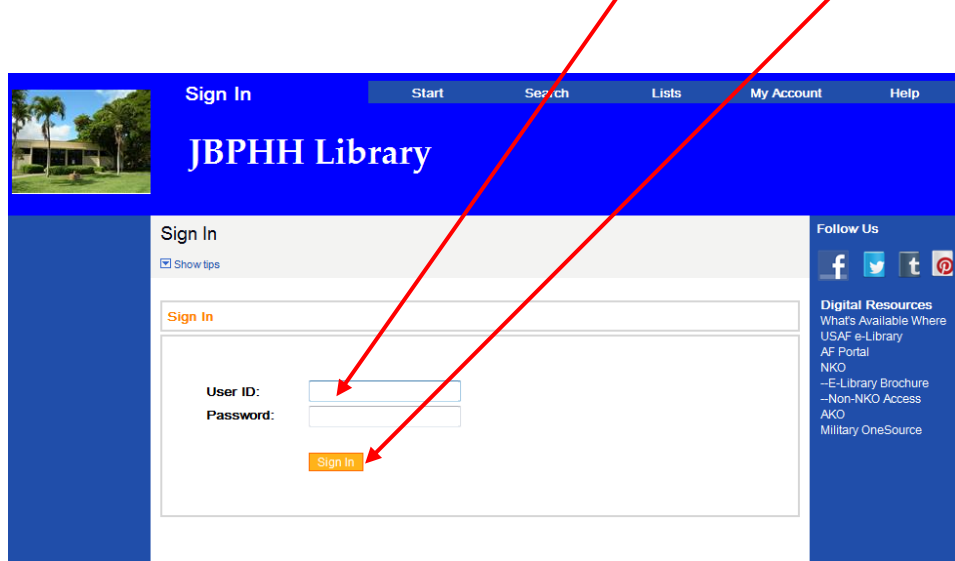

**Select this Box if you want to renew all the items on the account. If you only want to select certain items, select the box next to that item. Select Renew to renew the item.** 

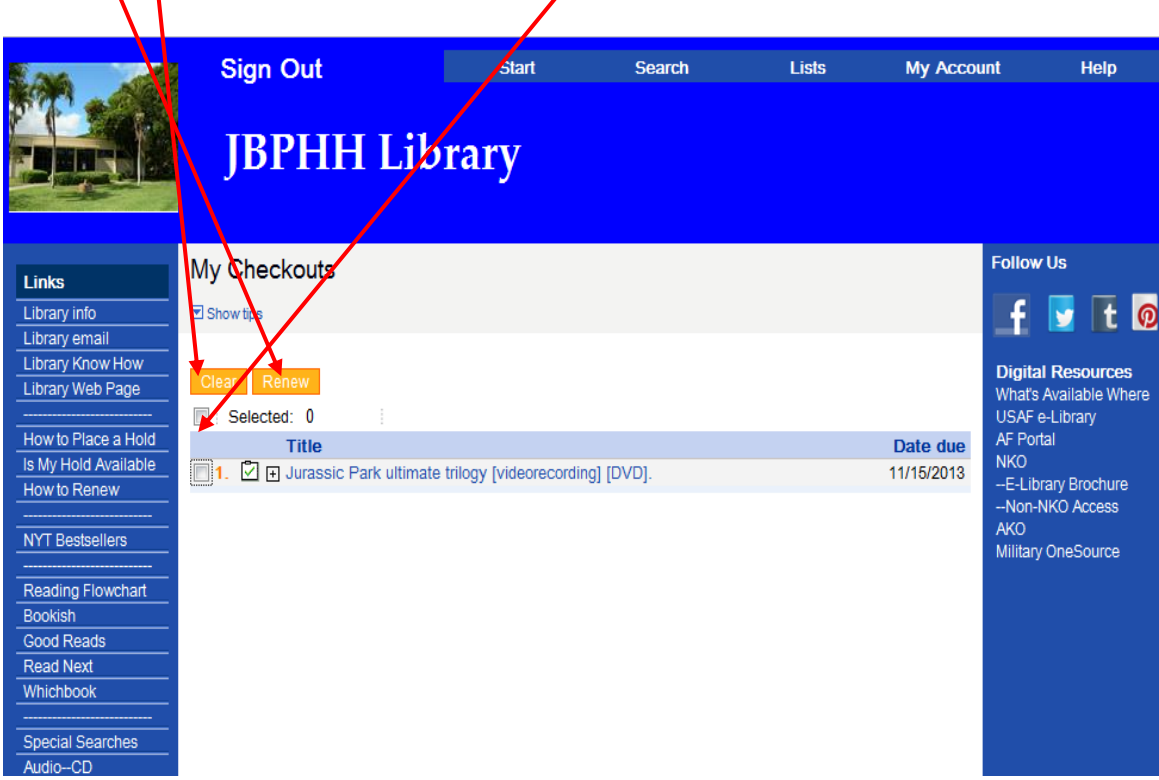

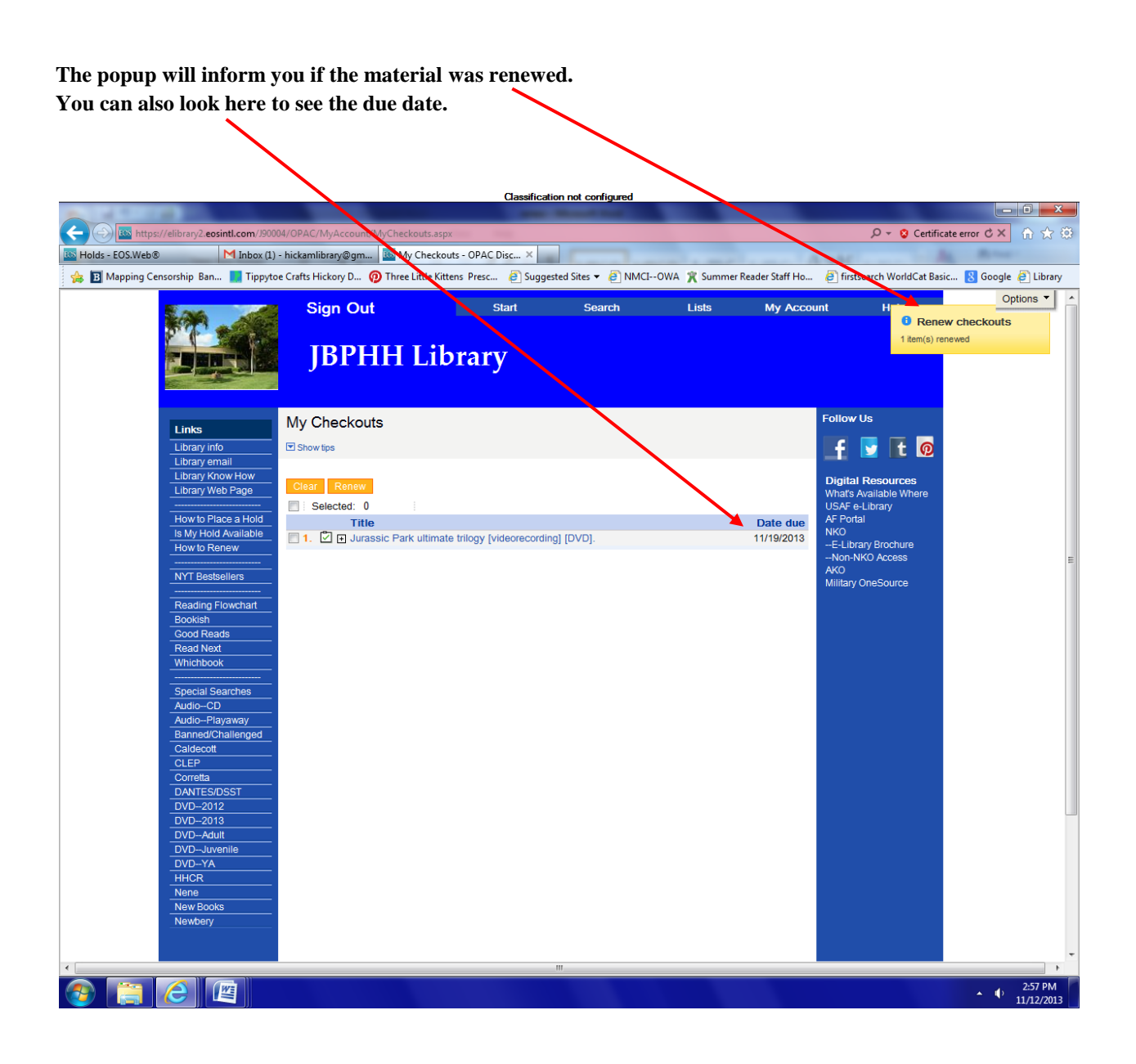

**Additional Renewal Methods**

- **Reply to the Pre and Overdue Notices**
- **Calling the Library**
- **In-Person**